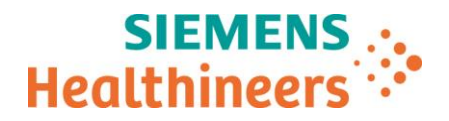

Département Marketing 93 527 Saint-Denis cedex, France

Telephone +33 (0)1 85 57 09 89  $\frac{1}{2}$  Fax  $\frac{1}{2}$   $\frac{1}{3}$   $\frac{1}{2}$   $\frac{1}{3}$   $\frac{1}{2}$   $\frac{1}{3}$   $\frac{1}{6}$   $\frac{1}{3}$   $\frac{1}{6}$   $\frac{1}{5}$   $\frac{1}{7}$   $\frac{1}{2}$   $\frac{1}{3}$   $\frac{1}{1}$   $\frac{1}{2}$   $\frac{1}{3}$   $\frac{1}{2}$   $\frac{1}{3}$   $\frac{1}{2}$   $\frac{1}{3}$   $\frac{1}{2$ 

Référence FSCA VSW 19-01 / VSW 19-01.A.OUS

Date

\_

Nom Claire BOUVET Siemens Healthcare SAS, 40 avenue des Fruitiers,

**A l'attention du Responsable de Laboratoire, des Directeurs des Etablissements de Santé et des Correspondants locaux de Réactovigilance**

Fax : (pages)

# **LETTRE DE SECURITE FSCA VSW 19-01 / UFSN VSW-19-01.A.OUS**

## **Système Dimension Vista® , versions logicielles v.3.7 et v.3.8.1**

## **Contamination potentielle des puits d'aliquotage**

Cher Client,

Notre traçabilité indique que votre laboratoire pourrait être équipé du système Dimension Vista® 500 ou du système Dimension Vista® 1500, version logicielle v.3.7 ou v.3.8.1.

## **Produits Dimension Vista® concernés**

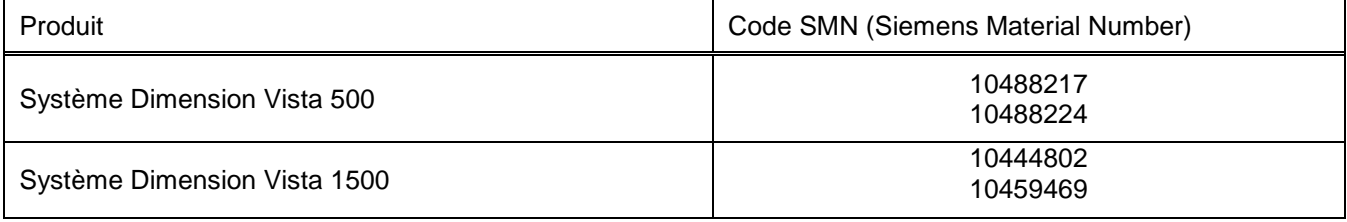

## **Raison de l'action corrective**

L'objectif de la présente lettre est de vous informer d'une anomalie rencontrée avec les systèmes présentés au tableau 1 ci-dessus, et de vous indiquer les actions à mettre en œuvre au sein de votre laboratoire.

Siemens Healthcare Diagnostics a identifié un dysfonctionnement avec les versions v.3.7 et v.3.8.1 du logiciel Dimension Vista® pouvant entraîner une contamination des puits d'aliquotage. Page 1 sur 4

**Siemens Healthcare S.A.S** 40, avenue des Fruitiers

93527 Saint-Denis Cedex France

Tel.: +33 (0)1 85 57 00 00 www.healthcare.siemens.fr

Société par Actions Simplifiée au capital de 30 499 250,00 euros Siège social : 40, avenue des Fruitiers – 93527 Saint-Denis Cedex SIREN : 810 794 800 - Ident. TVA FR93 810 794 800 ; R.C.S. Bobigny B 810 794 800 - APE : 4618Z IBAN : FR76 3000 4008 2800 0123 34178 876 - BIC : BNPAFRPPPAC

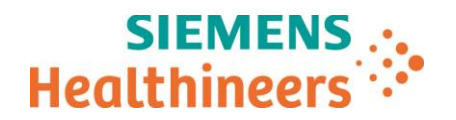

Si un test est annulé par l'opérateur alors que l'aliquotage de l'échantillon est en cours, il arrive que le système Dimension Vista continue à distribuer l'échantillon annulé (échantillon de patient, étalon ou matériau de contrôle qualité) dans le ou les puits d'aliquotage. Les échantillons aliquotés par la suite peuvent être assignés aux mêmes puits d'aliquotage, et de ce fait être contaminés par le contenu déjà présent dans les puits. De plus, l'ajout d'un nouvel échantillon dans ces puits peut entrainer un débordement et peut potentiellement contaminer un (des) puits environnant (s).

Ce dysfonctionnement ne survient que lorsque l'opérateur annule manuellement un ou plusieurs tests alors que l'aliquotage de l'échantillon est en cours, qu'il s'agisse d'un étalonnage, d'un contrôle qualité (CQ) ou de l'analyse d'un échantillon de patient.

Siemens Healthineers travaille actuellement au lancement d'une mise à jour logicielle qui corrigera le dysfonctionnement. En attendant l'installation de cette nouvelle version de logiciel, veuillez vous reporter à la section « Actions à mettre en œuvre par les utilisateurs » de la présente lettre.

#### **Risque pour la santé**

Ce dysfonctionnement peut être à l'origine de résultats de patients faussement élevés ou faussement bas. Toutefois, la probabilité que ce dysfonctionnement ait un impact clinique majeur sur les résultats des tests effectués auprès des patients est faible. Les risques d'erreurs peuvent être limités par recoupement avec les antécédents du patient et les résultats de l'examen clinique, ainsi qu'avec d'autres examens de biologie médicale, tests en série et/ou analyses par imagerie médicale, selon la nature de l'analyte. Dans ce contexte, Siemens ne recommande pas de revoir les résultats déjà produits.

#### **Actions à mettre en œuvre par les utilisateurs**

- 1. Dans la mesure du possible, attendez que le système ait terminé l'aliquotage avant d'annuler un test sur un échantillon de patient ou une demande d'étalonnage ou de contrôle qualité (CQ).
	- Dès que le portoir d'échantillons est déchargé du système Dimension Vista, le ou les tests peuvent être annulés selon la procédure habituelle.
	- Pour les systèmes connectés à une automation, dès que le tube sort de l'analyseur et retourne sur la piste, le ou les tests peuvent être annulés selon la procédure habituelle.
- 2. Si le ou les test(s) à réaliser sur un échantillon de patient, un étalonnage ou un contrôle qualité (CQ) doivent être annulés alors que l'échantillon se trouve à bord du système, veuillez procéder comme suit :
	- a. Dans le menu Fonction, cliquez sur « Pause ».
	- b. Dès que le système indique que l'appareil est en pause, le ou les tests peuvent être annulés.<br>c. Dans le menu Fonction, cliquez sur « Réinitialiser » afin de réinitialiser le système Dimens
	- c. Dans le menu Fonction, cliquez sur « Réinitialiser » afin de réinitialiser le système Dimension Vista.
- 3. Si le ou les test(s) à réaliser sur un échantillon de patient, un étalonnage ou un contrôle qualité (CQ) ont été annulés par l'opérateur alors que l'échantillon était à bord du système, sans que le système n'ait été mis en pause :
	- a. Dans le menu Fonction, cliquez sur « Stop ». Tous les tests en cours sont alors annulés.
	- b. Dans le menu Fonction, cliquez sur « Arrêt ».
	- c. Le menu console s'affiche. Pour redémarrer le système, cliquez sur « Démarrer Vista ».

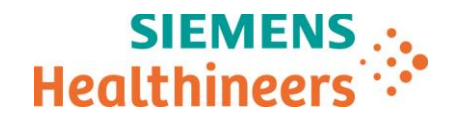

En outre, veuillez également suivre les instructions suivantes :

- Veuillez revoir le contenu de la présente lettre avec la Direction médicale de votre établissement.
- Dans le cadre de notre système d'Assurance Qualité, nous vous demandons de nous retourner impérativement l'accusé de réception ci-joint, complété et signé, par Fax au 01 85 57 00 25 ou par E-mail à : [affaires.reglementaires.fr@siemens.com,](mailto:affaires.reglementaires.fr@siemens.com) sous 8 jours. Ce document peut nous être demandé en cas d'inspection des autorités françaises, européennes ou américaines.

Nous vous recommandons de conserver ce courrier dans vos archives et de transmettre cette information à toutes les personnes concernées de votre laboratoire ou à celles à qui vous auriez pu remettre ce produit.

L'Agence Nationale de Sécurité du Médicament a été informée de cette communication.

Notre Centre de Support Client est à votre écoute au 0811 700 713 pour toute aide ou information complémentaire.

Nous vous prions de bien vouloir nous excuser pour la gêne occasionnée par cette situation.

Veuillez agréer, Cher Client, l'expression de nos sincères salutations.

#### **SIGNE SIGNE**

Claire BOUVET Fanny HACHE

Spécialiste Produits Marketing The Responsable Affaires Réglementaires

*Dimension Vista est une marque commerciale de Siemens Healthcare Diagnostics.*

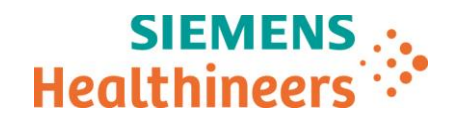

## **Accusé de réception Client à retourner sous 8 jours**

### **A partir de la date du : XX/XX/2018**

Ce document peut nous être demandé en cas d'inspection des autorités françaises, européennes ou américaines.

Code Client : N° incr. :

Etablissement :

Laboratoire :

Ville :

## **ACCUSE DE RECEPTION de la lettre de sécurité référencée FSCA VSW 19-01 / UFSN VSW-19-01.A.OUS**

**Système Dimension Vista® , versions logicielles v.3.7 et v.3.8.1**

**Contamination possible des puits d'aliquotage**

**J'atteste avoir pris connaissance de l'information ci-dessus référencée et mis en œuvre les actions correctives.**

Nom du signataire :...........................................................................................................................

Qualité : ................................................................................................................................

**Date Signature Cachet de l'établissement**

**Coupon complété à retourner par fax au 01 85 57 00 25 Ou par E-mail à : [affaires.reglementaires.fr@siemens.com](mailto:affaires.reglementaires.fr@siemens.com) Service Affaires Réglementaires / Qualité - Siemens Healthcare**

Page 4 sur 4